# FILM-TECH

THE INFORMATION CONTAINED IN THIS ADOBE ACROBAT PDF FILE IS PROVIDED AT YOUR OWN RISK AND GOOD JUDGMENT.

THESE MANUALS ARE DESIGNED TO FACILITATE THE EXCHANGE OF INFORMATION RELATED TO CINEMA PROJECTION AND FILM HANDLING, WITH NO WARRANTIES NOR OBLIGATIONS FROM THE AUTHORS, FOR QUALIFIED FIELD SERVICE ENGINEERS.

IF YOU ARE NOT A QUALIFIED TECHNICIAN, PLEASE MAKE NO ADJUSTMENTS TO ANYTHING YOU MAY READ ABOUT IN THESE ADOBE MANUAL DOWNLOADS.

WWW.FILM-TECH.COM

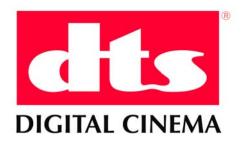

# DTS Digital Cinema JPEG2000 Encoder User Guide

TM-H223 Version 1.0

Effective Date: January 2008 Document # 9301H22300V1.0

> DTS Digital Cinema 2777 N. Ontario St. Burbank, CA 91504 USA

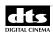

#### Confidential

This document and the associated hardware and software contain confidential proprietary information owned by DTS Digital Cinema including but not limited to trade secrets, know-how, technical and business information. This document is not for disclosure except under terms of a Non-Disclosure Agreement accepted by recipient and by an actually authorized agent of DTS Digital Cinema. Unauthorized disclosure is a violation of State, Federal, and International laws.

The DTS Digital Cinema JPEG2000 Encoder software and associated hardware and methods are not for use except under terms of a validly executed written license agreement between the intended user and DTS Digital Cinema.

The software, hardware and methods associated with this document include patented technology protected by U.S. Patent No. 7,110,605 and other U.S. and international patents pending and issued.

USE OF THE DTS DIGITAL CINEMA JPEG2000 ENCODER (THE "PRODUCT") IS AT USER'S SOLE RISK. THE PRODUCT AND RELATED DOCUMENTATION ARE PROVIDED "AS IS" AND, EXCEPT FOR THE LIMITED WARRANTY PROVIDED UNDER CONTRACT, WITHOUT WARRANTY OF ANY KIND AND DTS DIGITAL CINEMA EXPRESSLY DISCLAIMS ALL WARRANTIES, EXPRESS AND IMPLIED, INCLUDING BUT NOT LIMITED TO THE IMPLIED WARRANTIES OF MERCHANTABILITY AND FITNESS FOR A PARTICULAR PURPOSE. DTS DIGITAL CINEMA DOES NOT WARRANT THAT THE FUNCTIONS OF THE PRODUCT WILL MEET USER'S REQUIREMENTS, OR THAT THE OPERATION OF THE PRODUCT WILL BE UNINTERRUPTED OR ERROR-FREE, OR THAT DEFECTS IN THE PRODUCT WILL BE CORRECTED. UNDER NO CIRCUMSTANCES, INCLUDING NEGLIGENCE, SHALL DTS DIGITAL CINEMA OR ITS DIRECTORS, OFFICERS, EMPLOYEES OR AGENTS, BE LIABLE TO USER FOR ANY INCIDENTAL, INDIRECT, SPECIAL, OR CONSEQUENTIAL DAMAGES (INCLUDING DAMAGES FOR LOSS OF BUSINESS PROFITS, BUSINESS INTERRUPTION, LOSS OF BUSINESS INFORMATION, ANY PRODUCTION OR EXHIBITION DELAYS, AND THE LIKE) ARISING OUT OF THE USE, MISUSE OR INABILITY TO USE THE PRODUCT OR RELATED DOCUMENTATION, OR INJURY, DAMAGE OR OTHER LIABILITY RESULTING FROM OR CLAIMED TO RESULT FROM USE OF THE PRODUCT.

#### **Copyright Information**

DTS Digital Cinema JPEG2000 Encoder User Guide, Version 2.0

Do Not Duplicate. © 2007 DTS Digital Cinema. All rights reserved. Unauthorized duplication is a violation of State. Federal, and International laws.

This publication and associated software is copyrighted and all rights are reserved by DTS Digital Cinema. No part of this publication or associated software may be reproduced, photocopied, stored on a retrieval system, translated, or transmitted in any form or by any means, electronic or otherwise, without the prior express written permission of DTS Digital Cinema.

The content of this publication is subject to change without notice and this notice does not represent a commitment on the part of DTS Digital Cinema to advise you of any changes or updates. While DTS Digital Cinema believes this publication is accurate, due to on-going improvements and revisions, DTS Digital Cinema cannot guarantee the accuracy of this printed material, nor can it accept responsibility for errors or omissions. DTS Digital Cinema may periodically publish updates and revisions to this publication as it deems necessary.

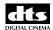

DTS® is a registered trademark of DTS, Inc.

All other trademarks are the properties of their respective owners.

Document No. 9302H22300V1.0

January 2008

#### **Record of Changes**

| Manual Version / Date | Description      |
|-----------------------|------------------|
| 1.0 / January 2008    | Initial version. |

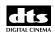

#### Welcome

Thank you for choosing the DTS Digital Cinema JPEG2000 Encoder. The JPEG2000 Encoder represents a complete tool that allows for Encoding, Encryption, and Packing of Digital Cinema Distribution Masters (DCDMs). It incorporates variable bit rate encoding in order to minimize not only the size of the final Digital Cinema Package (DCP), but the required encoding time as well. A simple-to-use Graphical User Interface, with a minimal number of screens, allows for intuitive navigation and operation.

#### **Limited Warranty**

Please see original contract for warranty terms and obligations. THIS WARRANTY EXCLUDES UNITS THAT HAVE BEEN MODIFIED, REPAIRED BY UNAUTHORIZED PERSONNEL, OR DAMAGED BY ABUSE, IMPROPER OPERATION, DIRT OR STATIC ELECTRICITY. Proper operation of this equipment includes and requires the use of a surge protector. SUPPLYING POWER TO THE DTS DIGITAL CINEMA JPEG2000 ENCODER UNIT WITHOUT THE USE OF A SURGE PROTECTOR WILL VOID THIS WARRANTY.

Products returned under warranty should be sent to DTS Digital Cinema freight prepaid in the original or equivalent packaging. Please contact DTS Digital Cinema prior to shipping any parts or merchandise to receive a Return Merchandise Authorization (RMA) number. DTS Digital Cinema's shipping address is:

DTS Digital Cinema
Attn: RMA # [Where "#" is the RMA number assigned by Customer Service]
5171 Clareton Drive
Agoura Hills, CA 91301
U.S.A.

#### **Contact Information**

Please contact the closest DTS Digital Cinema Technical Support office. After business hours, call the DTS headquarters telephone number and leave a message.

#### DTS Digital Cinema / Corporate & Americas

Between the hours of 8:30AM and 5:30PM Pacific Time:

Email: techsupport@dtsdcinema.com

Tel: +1.818.401.4253

(888) 428-2268 (USA & Canada only)

Fax: +1.818.401.4201 www.dtsdcinema.com

#### DTS Digital Cinema / Europe

Email: eusupport@dtsdcinema.com

Tel: +44 (0) 1189.349.199 Fax: +44 (0) 1189.349.198 www.dts.com/digitalcinema

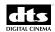

#### **Product Improvements and Upgrades**

DTS Digital Cinema reserves the right to make changes and/or improvements to its products, without notification and without incurring any obligation to incorporate such changes or improvements in products previously sold or shipped.

To receive notification about upgrades or bulletins that may become available from time to time, please complete the enclosed Warranty Card and mail or fax it to DTS Digital Cinema.

#### **Software License Agreement**

IMPORTANT: READ THIS SOFTWARE LICENSE ("LICENSE") CAREFULLY BEFORE USING THE DTS DIGITAL CINEMA SOFTWARE. THE SOFTWARE RESIDING ON THE JPEG2000 ENCODER AND ANY ACCOMPANYING MATERIALS (COLLECTIVELY, THE "SOFTWARE") ARE LICENSED, NOT SOLD. BY USING THE JPEG2000 ENCODER, YOU ARE ACEPTING AND AGREEING TO THE TERMS OF THIS LICENSE. IF YOU DO NOT AGREE TO THE TERMS OF THIS LICENSE, DO NOT USE THE JPEG2000 ENCODER.

- Grant. Subject to your compliance with the terms of this License, DTS Digital
  Cinema hereby grants you a non-exclusive, non-transferable, revocable, limited
  license to use the Software solely for your internal business purposes and solely in
  connection with the JPEG2000 Encoder. All rights not expressly granted to you are
  reserved by DTS Digital Cinema.
- 2. Ownership. All right, title and interest in and to the Software, all physical copies thereof and all intellectual property embodied therein are and shall remain vested in DTS Digital Cinema. You do not own the Software, physical copies thereof or any intellectual property embodied therein.
- 3. Restrictions. You may not (i) copy, distribute, sublicense, lease, transfer or use for external purposes the Software; (ii) reverse engineer, decompile, disassemble, translate, modify, attempt to reveal the source code of the Software, or (iii) create derivative works from the Software.
- 4. Termination. DTS Digital Cinema may terminate this license at any time if you violate the terms of this license. Upon termination, you must destroy the Software and related documentation.
- 5. Limitation on Warranty. YOU EXPRESSLY ACKNOWLEDGE AND AGREE THAT USE OF DTS DIGITAL CINEMA SOFTWARE AND HARDWARE IS AT YOUR SOLE RISK. DTS DIGITAL CINEMA DOES NOT WARRANT THAT THE OPERATION OF THE SOFTWARE OR THE HARDWARE WILL BE UNINTERRUPTED OR ERROR FREE. EXCEPT FOR THE LIMITED WARRANTY SET FORTH ABOVE AND TO THE MAXIMUM EXTENT PERMITTED BY APPLICABLE LAW, THE DTS DIGITAL CINEMA SOFTWARE AND HARDWARE ARE PROVIDED "AS IS," WITH ALL FAULTS AND WITHOUT WARRANTY OF ANY KIND, INCLUDING, WITHOUT LIMITATION, THE IMPLIED WARRANTIES OF MERCHANTABILITY, FITNESS FOR A PARTICULAR PURPOSES, AND NON-INFRINGEMENT OF THIRD PARTY RIGHTS, ALL OF WHICH ARE HEREBY EXPRESSLY DISCLAIMED.

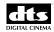

- 6. LIMITATION OF LIABILITY. IN NO EVENT SHALL DTS DIGITAL CINEMA BE LIABLE FOR PERSOANL INJURY, OR ANY INCIDENTAL, SPECIAL, INDIRECT OR CONSEQUENTIAL DAMAGES WHATSOEVER, INCLUDING, WITHOUT LIMITATION, DAMAGES FOR LOSSS OF PROFITS, LOSS OF DATA, BUSINESS INTERRUPTION OR ANY OTHER COMMERCIAL DAMAGES OR LOSSES, ARISING OUT OF OR RELATED TO YOUR USE OF THE DTS DIGITAL CINEMA SOFTWARE OR HARDWARE, HOWEVER CAUSED, REGARDLESS OF THE THEORTY OF LIABILITY AND EVEN IF DTS DIGITAL CINEMA HAS BEEN ADVISED OF THE POSSIBILITY OF SUCH DAMAGES. IN NO EVENT SHALL DTS DIGITAL CINEMA'S LIABILITY EXCEED THE AMOUNT PAID BY YOU TO DTS DIGITAL CINEMA.
- 7. General. This License shall be governed by the laws of the State of California as applied to contracts performed wholly therein. In any action brought by either party arising out of this License, the prevailing party shall be entitled to recover its reasonable attorney's fees and costs. If any provision of this License is held by a court of competent jurisdiction to be unenforceable or if a provision of this License is waived by either party, the remainder of this License shall remain in full force and effect. You may not assign this License without the prior, express written consent of DTS Digital Cinema.

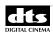

#### **Contents**

| CONF             | FIDENTIAL                                                                                                    |            |
|------------------|----------------------------------------------------------------------------------------------------|------------|
| COPY             | RIGHT INFORMATION                                                                                                    |            |
| WELC             | COME                                                                                                    | II         |
| Contac<br>Produc | ed Warranty                                                                                                    | ii<br>iv   |
| 1. II            | NTRODUCTION                                                                                                    | 7          |
| 2. S             | SYSTEM REQUIREMENTS                                                                                                    | 7          |
| 2.2.             | Physical Requirements Source File Requirements 2.2.1. Image Files 2.2.2. Audio Files 2.2.3. Subtitle Files Accessing Source Files | <br>7<br>8 |
|                  | PERFORMING AN ENCODE                                                                                                    |            |
| 3.1.             | Logging into the Encoder                                                                                                    | 10         |
| 3.2.             | 3.1.2. Login using a Direct Connection                                                                                            | 15<br>15   |
|                  | 3.2.3. Content Kind                                                                                                    | 15<br>15   |
|                  | 3.2.6. Target Bit Rate 3.2.7. Aspect Ratio 3.2.8. Encryption                                                                      | 16<br>16   |
| 3.3.             | 3.2.9. Color Conversion                                                                                                    | 17<br>19   |
|                  | 3.3.2. Picture                                                                                                    | 21<br>22   |
| 3.4.             | 3.3.4. Captions & Subtitles                                                                                                    | 25         |
| APPE             | NDIX A: POWER REQUIREMENTS                                                                                                    | 27         |
| APPE             | NDIX B: DIGITAL CINEMA NAMING CONVENTION V0.99A                                                                                   | 28         |
| Appen            | ndix B1: Language Codes by Code                                                                                                   | 35         |
|                  | dix B2: Territory Codes by Codedix B2a: Territory Codes by Country                                                                |            |

vi

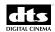

#### 1. Introduction

This user guide explains how to use the DTS Digital Cinema JPEG2000 Encoder, which creates variable bitrate (VBR) JPEG2000 code streams that are fully compliant with the Digital Cinema Initiatives (DCI) specification.

The DTS JPEG2000 Encoder performs four distinct operations:

- 1. Color Space Conversion (optional)
- 2. Creation of VBR JPEG200 code streams
- 3. Encryption of code streams (optional)
- 4. Packaging of code streams into compliant DCP and creation of targeted KDM.

#### 2. System Requirements

#### 2.1. Physical Requirements

- Input device:
  - Monitor, keyboard, and mouse connected to a standalone DTS Digital Cinema JPEG2000 Encoder
  - Remote connection Windows computer with X-Windows, a Linux computer, or a Mac running OS X with the X11 optional software package
  - DTS VPN remote access for maintenance, troubleshooting and software upgrades
- Storage device compatible with one of the following interfaces:
  - Gigabit Ethernet
  - High-speed USB 2.0
- Either one 20-amp/110 volt or one 10-amp/220 volt circuits.
- Network information:
  - Up to 3x IP addresses
- Temperature Controlled Environment
  - Maximum Operating Room Temperature: 77° F (25° C)
  - Dust free

#### 2.2. Source File Requirements

#### 2.2.1. Image Files

The DTS JPEG2000 Encoder supports 2K and 4K images. The images must be 12-bit X'Y'Z' color space and must be stored in the 12 most significant bits of 16-bit uncompressed TIFF files (the four least significant bits will be ignored), or 10-bit DPX files in ITU-R Recommendation BT.709 color space (formerly CCIR Rec. 709).

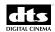

#### 2.2.1.1. Numbering Conventions

Input files must be numbered by frame. Frame numbers can begin with any non-negative integer. For example, frames in a movie titled MyMovie could be named:

```
MyMovie_00001.tif
MyMovie_00001.tif
MyMovie_00002.tif
etc.
```

Additional numbers can be used in the file name. For instance, if you want to add reel numbers, the names of frames in MyMovie could be:

```
MyMovie_Reel-1_00000.tif
MyMovie_Reel-1_00001.tif
MyMovie_Reel-1_00002.tif
etc., and
MyMovie_Reel-2_00000.tif
MyMovie_Reel-2_00001.tif
MyMovie_Reel-2_00002.tif
etc.
```

#### 2.2.2. Audio Files

**NOTE:** The audio files must be 24-bit 48 kHz (NOT 47.952) broadcast WAV files.

Audio files should follow a naming convention similar to that used for Image files. In the case of audio files, there will be far fewer files, i.e. only one file per channel for each reel.

For 5.1 channel audio, the following file-naming convention is used:

| Channel No. | File No. | Channel       |
|-------------|----------|---------------|
| 1           | 001      | Left          |
| 2           | 002      | Right         |
| 3           | 003      | Center        |
| 4           | 004      | LFE           |
| 5           | 005      | LeftSurround  |
| 6           | 006      | RightSurround |

An example of proper audio file naming is shown below:

```
MovieName_Reel-1_001_L.wav
MovieName_Reel-1_002_R.wav
MovieName_Reel-1_003_C.wav
```

etc.

In this case everything before the File number (001, 002, etc) is identical, so it will have no effect on alphabetical sorting of the files. Since 001 comes before 002, the Left channel file will sort before any others, regardless of what follows the 001.

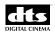

However, if the following naming convention were used:

The first file in the sorted list will be the Center channel file (003), since the first unique value in the file name is the letter C, which comes before L or R. (While there is nothing inherently wrong with this second naming convention, it will not allow for the automatic population of audio channel files when setting up reels for encoding.)

#### 2.2.3. Subtitle Files

The DTS JPEG2000 Encoder supports the addition of subtitles or captions (in the form of XML files), and subpictures (as pre-rendered PNG bitmaps).

When PNG files are used, an XML file for each reel is still necessary in order to carry the associated metadata.

#### 2.3. Accessing Source Files

Access the source data in one of two ways:

- 1. Mounted storage server RAID
  - The internal storage is configured with two 6TB RAID0 arrays, formatted "reiserfs", and are automatically mounted. Each array has the following folder structure:
    - /raid1(2)/content
    - raid1/projects
    - raid1(2)/tmp
    - raid1(2)/work
  - Copy data onto internal storage via USB disk or Gigabit Ethernet connection. Either array's content folder can be used to hold source content. A 2K feature can be copied to one /raid array, but a 4K feature may have to be distributed across both.
  - The USB devices automatically mount under "/media". For optimal performance, DTS recommends not using a mounted USB disk as the source location for encodes.
- 2. Mounted network attached storage device (e.g., network attached storage)
  - These devices will have to be manually mounted on the storage server and throughout the system.

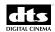

#### 3. Performing an Encode

#### 3.1. Logging into the Encoder

Login as user dts to the Encoder in one of two ways: via remote operation, or through a direct connection to the server.

#### 3.1.1. Login using Remote Operation

The DTS JPEG2000 Encoder runs on a Linux environment. Therefore, any remote computer running Linux can simply connect through a secure shell. This can be a Windows computer with X-Windows, a Linux computer, or a Mac running OS X with the X11 optional software package. Please refer to your operating system guide for more details on setting up the recommended environment.

To connect using the *Windows* operating system, install Cygwin on the remote computer. During the Cygwin installation, be sure to include all the X-Windows components, as well as SSH support. To launch, execute the .bat file \\cygwin\usr\X11Rx\\bin\startwin.bat.

To connect using Mac OS 10.4 or later, you must install the optional X11 software package, available on the original Mac OS disk. Please see Mac help for details on installation.

**NOTE:** Be aware that the commands listed below are *case sensitive*, and must be entered exactly as they are shown.

To access the Encoder via a remote Windows, Mac, or Linux computer –

#### For Windows:

- 1. Launch Cygwin Bash Shell.
- 2. Type **startx** to start the X-Win application. Proceed to step 3.

#### For Mac:

- 1. Launch the X11 application.
- 2. Proceed to step 3.

#### For Linux:

- 1. Type ssh dts@xxx.xxx.xxx , where the xxx.... is the IP address of the Encoder (again, note the space between ssh and dts@).
- 2. Proceed to step 5.
- 3. In the X11 console, type **xhost** + and press Enter (note the space between the "xhost" and the "+" symbol).

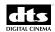

- 4. Type ssh dts@xxx.xxx.xxx , where the xxx... is the IP address of the Encoder (again, note the space between ssh and dts@).
- 5. At the password prompt, enter the supplied DTS password.
- 6. Now type export DISPLAY=xxx.xxx.xxx.xxx:0, where xxx... is the IP address of the local machine. (Note the space between "export" and "DISPLAY")
- 7. Finally, type DCPClient and press Enter.

#### 3.1.2. Login using a Direct Connection

You may also access the encoder through a direct connection to the Encoder hardware.

- 1. Connect a keyboard, mouse and monitor to the Encoder.
- 2. Open a console window and type **DCPClient** then press Enter.

NOTE: This assumes the DCDM has been loaded into /raidx/content/film\_name/xxx where xxx is the folder of the user's choice (i.e. – reel-1 through reel-x).

The encoder is designed to encode and package in a single process creating a DCP that contains a single or multi-reel composition. Each composition of assets contains an associated packing list and asset map. If a feature is accompanied by other content such as trailers or logos, each should be a separate DCP. It is recommended not to combine content of different type into a single DCP. Keep each element separate during encoding and within separate folders on the master/distribution drive.

Once content is copied to the internal array(s), the basic encode process is as follows:

- 1. Preparation of the DCDM is an essential time saving step in the encode process. If necessary, prepare the image file name using the specified naming convention. If the content contains unwanted items like the 2-pop, remove those frames. Prepare the sound files with the appropriate naming convention, and verify that they meet the specification noted and that the run lengths match the picture. Subtitles should only have to be copied on to the encoder. Place them in a folder within the same feature folder.
- 2. Locate and note the frames of a few bright and dark (black) scenes for spot checks. This is especially important for content that needs to be color converted to the X'Y'Z' color space. One can just encode an entire reel for simplicity if the desired check scenes are within the selected frames, since this will also allow verification of subtitles. If color conversion is not a requirement, encode a reel or the beginning of each reel for acceptance checking of picture quality, sound synchronization and subtitles synchronization.
- 3. Without the Encrypt option selected, encode and package the check scene(s) with Color Conversion and Pre-Correct Video set if color conversion is required. Note that for image quality testing, audio and subtitles are not a requirement if not yet available.

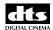

- 4. Load the DCP(s) on to the Digital Cinema player and QA the image.
- 5. If necessary, adjust encode settings, re-encode, and view again. Once satisfied, move on to encoding the entire feature.
- 6. Using the established settings, setup and execute the encode with all required reels. If the Feature is to be encrypted, make sure that the Encrypt option is selected at this time.
- 7. Email the CPL of the encrypted content, the DTS KeyStore-targeted KDM, and any Player public device certificate chains to DTS NOC services.
- 8. Load the full run-length DCP on to a Digital Cinema player. Load the device KDM on to the player. QA the entire DCP or set of DCPs.
- 9. Redo any encode/packaging is necessary.

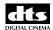

The DTS JPEG2000 software will launch and the screen shown in Figure 1 will appear.

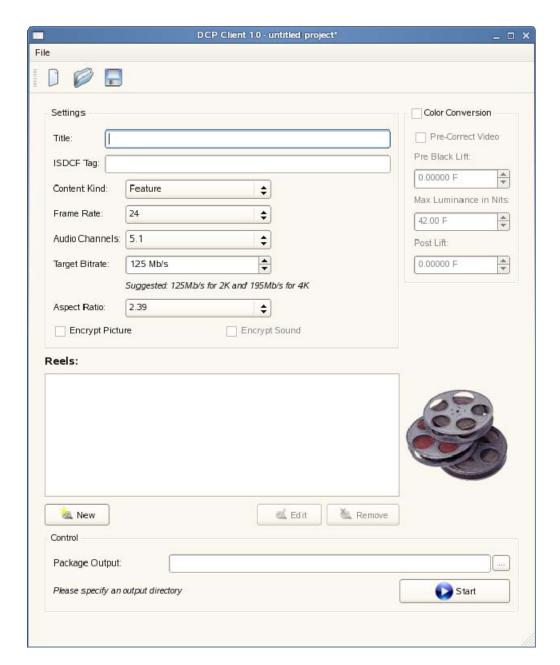

Figure 1

Initially, all fields will be displayed as "grayed-out", inactive status. They will not become active until a new project is begun, or an existing project is opened. To begin a new project, either click the "New" button on the toolbar (Figure 2), or select New Project from the File menu (Figure 3). Similarly, to open an existing project, click on the Open button on the toolbar (Figure 2), or select Open Project from the File menu (Figure 3).

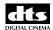

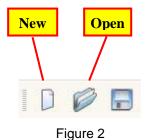

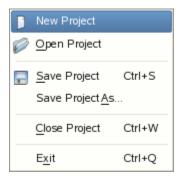

Figure 3

Figure 4 shows a populated version of the DCP Client main screen.

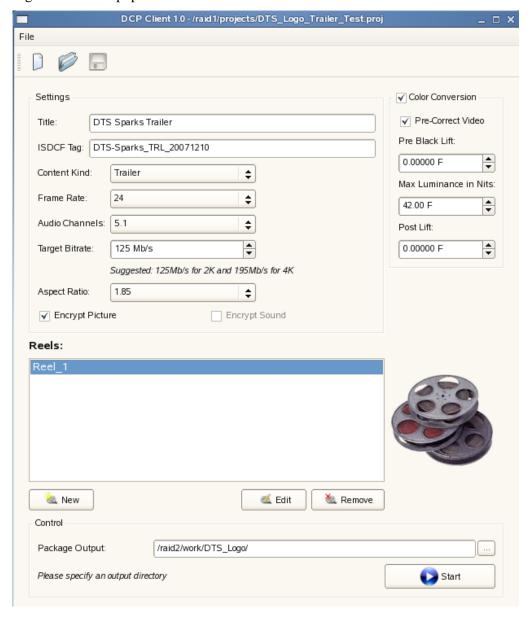

Figure 4

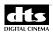

#### 3.2. Settings

This section steps through each field on the main screen. Optional field descriptions are followed by the words **Optional Field.** 

#### 3.2.1. Title

Use the Title field to enter a descriptive title for the Encode project.

#### 3.2.2. ISDCF Tag

ISDCF is an acronym for Inter-Society Digital Cinema Forum. This is a required field.

Please see appendix B for instructions on the creation of tags using the ISDCF standardized naming convention for DCPs and CPLs.

#### 3.2.3. Content Kind

Use this drop down list to select the type of content to be encoded.

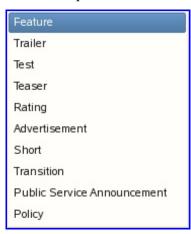

Figure 5 – Content Kind

#### 3.2.4. Frame Rate

Select a frame rate. The default is 24 fps, but either 24 fps or 48 fps may be selected. No other rates are allowed.

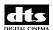

#### 3.2.5. Audio Channels

Select the appropriate number of audio channels from the drop down list shown in Figure 6 below. The default value is 5.1 channels.

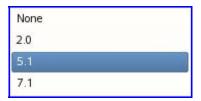

Figure 6 – Audio Channels

#### 3.2.6. Target Bit Rate

Since the DTS JPEG2000 Encoder uses variable bit rate encoding, you will need to specify an average desired bit rate for the code streams. The default is 125 Mb/s, which assumes a 2K encode. Lower bitrates result in lower quality, smaller files sizes.

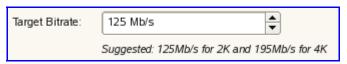

Figure 7 – Target Bit Rate

#### 3.2.7. Aspect Ratio

Available options are shown in Figure 7 below. The default aspect ratio is 2.39.

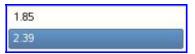

Figure 8 – Aspect Ratio

For reference purposes, the table below outlines acceptable input image / video aspect ratios.

| Accepted Image / Video Aspect Ratios |                             |                         |           |
|--------------------------------------|-----------------------------|-------------------------|-----------|
| Digital Film Standard                | Resolution (width x height) | Display Aspect<br>Ratio | Pixels    |
| High Definition (HD)                 | 1920 x 1080                 | 1.78:1                  | 2,073,600 |
| Digital Cinema 2K Flat               | 1998 x 1080                 | 1.85:1                  | 2,157,840 |
| Digital Cinema 2K Scope              | 2048 x 858                  | 2.39:1                  | 1,757,184 |
| Digital Cinema 4K Flat               | 3996 x 2160                 | 1.85:1                  | 8,631,360 |
| Digital Cinema 4K Scope              | 4096 x 1716                 | 2.39:1                  | 7,020,544 |

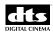

#### 3.2.8. Encryption

#### **Optional Field**

The Encrypt Picture box is, by default, unchecked. During the process of creating an encoded file, it is generally preferable to avoid encryption so that color conversion and synchronization may be performed on small sections of a reel. When you are finally satisfied with the color conversion of the reel, be sure to check the encryption box before performing the final encode.

Currently, Audio Encryption is not a requirement of the DCI specification, and is therefore not enabled at this time.

#### 3.2.9. Color Conversion

#### **Optional Field**

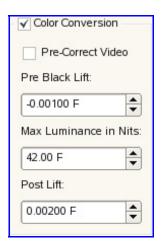

Figure 9

As part of the encoding process, content is normally mapped (converted) into X'Y'Z' color space. The DTS JPEG2000 Encoder supports source content in either RGB or X'Y'Z' color space. Content in RGB color space can, and most likely should, be converted into X'Y'Z' color space using the optional Color Conversion field.

Due to variations in cinematographic practices used in the motion picture production process, the DTS JPEG2000 Encoder includes manual control over several color mapping options. In order to activate the Color Conversion options, you must click the Color Conversion check box. (See Figure 8)

#### **Pre-Correct Video**

When video images are converted from analog to digital, depending on how they are converted, the intensity of blacks may change. Because they may be more intense, or less intense than their original values, you may need to encode a scene several times, experimenting with the black values to achieve the best look.

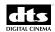

The Pre-Correct Video option may be used if you will be encoding source material that has been captured with a Video Black level of 16 (NTSC 7.5 IRE, PAL 0 mV). This option uses a set of pre-configured values, and attempts to pull the black levels down to zero.

NOTE: The following three controls may be used with, or without using Pre-Correct Video.

#### Pre Black Lift

If the Pre-Correct Video option produces results that are undesirable and/or the black values are not dark enough, you may enter values manually in the Pre Black Lift field. A negative value for Pre Black Lift will pull the black levels down, and a positive number will push them up. It is recommended that you start with a value of zero, and execute in +/-0.06 incremental steps until you achieve the desired results.

The Pre Black Lift is considered "Pre" because it is applied to the picture data *before* it is converted to JPEG 2000 X'Y'Z' color space.

**NOTE:** Any changes to this setting will require a re-encode of the source.

#### **Max Luminance in Nits**

The Max Luminance field helps match video luminance to the brightness of the digital cinema projector.

If you need more precise control over the luminance values, adjust the value in the Max Luminance field. Values for the Luminance scale factor will normally range between 30 and 50, but numbers in the low 40's tend to be a good starting point. It is recommended to begin with the default value of 42.

(One Nit = One Candela per square meter)

#### Post Lift

Post Lift allows for custom contrast changes. It is always used in conjunction with Pre Black Lift and Max Luminance. Begin with the default value, and modify accordingly.

**NOTE:** Post Lift is best left at zero. Using it will destroy the original color intent of the picture.

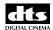

#### 3.3. Reels

Select the first reel to be encoded from the DCDM by clicking on the **New** button located beneath the large "Reels" box (see Figure 9).

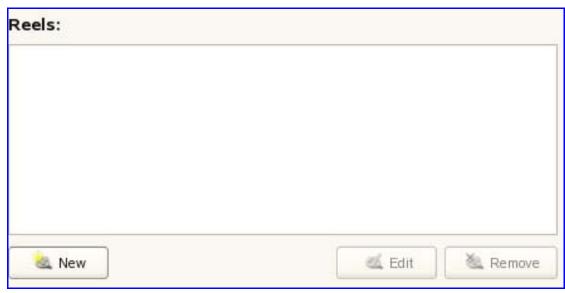

Figure 10

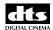

The New Reel dialog box will open, as shown in Figure 11 below.

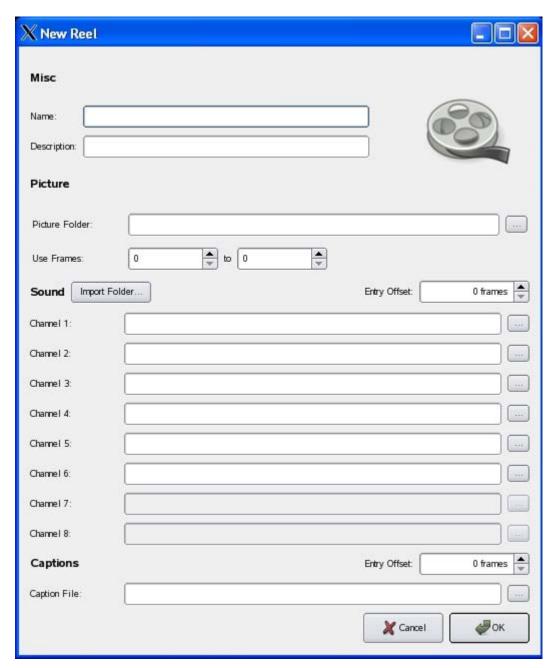

Figure 11

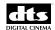

#### 3.3.1. Misc (Name)

In the **Name** box, type in a name for the reel to be encoded. A typical naming convention would follow the form: film\_name\_reel#

Use the optional description field to add a general description about this particular reel. In the future, these descriptions will allow for rapid searching of content by type, keyword, or various other parameters.

#### 3.3.2. Picture

Using the button at the right end of the Picture Folder field in Figure 11, browse to the folder where the DCDM is located. (See Figure 12)

Browse to the source content on the local arrays (/raid1 or /raid2) by selecting the Local Disk button.

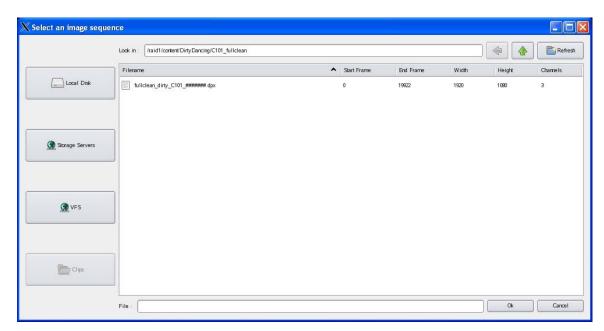

Figure 12

Select the proper file (.tiff or .dpx) for this particular reel, and click OK.

**NOTE:** After you have selected the picture folder, the DCPClient software will begin searching for every file within that folder. This process may take some time, since there are many, many files associated with a reel.

The Use Frames field will automatically populate with zero at the low end, and the last frame value for the reel, at the high end. If you wish to encode only a portion of the entire reel, manually change the values to the range desired.

Once you have identified the picture folder, you may now select the audio files. These may be located in folders within the picture folder.

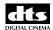

#### 3.3.3. Sound

If the naming of the audio files follows the convention outlined in section 2.2.2 (or a similar convention), all files may be imported at once:

Click on the **Import Folder** button, and select the folder containing the appropriate audio files.

(If a naming convention has been used that does not allow proper alpha-numeric sorting, it will be necessary to populate each channel field manually using the browse buttons to locate each individual file, as in Figure 13.)

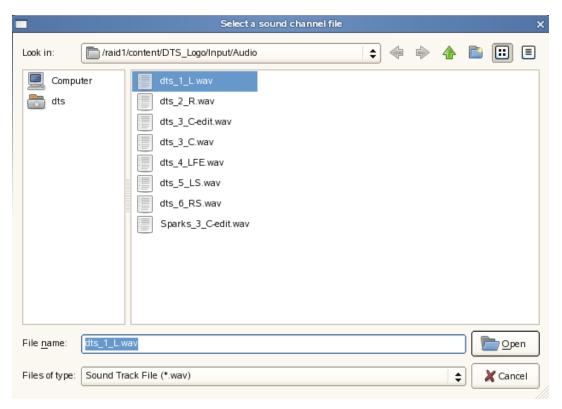

Figure 13

#### 3.3.3.1. Entry Offset

Use the Entry Offset field when picture and sound are not properly synchronized. Positive values will cause audio to lead the picture. Negative values will cause audio to lag the picture.

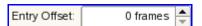

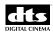

#### 3.3.4. Captions & Subtitles

If captions will be used for this particular encode, they should also be located in a sub-folder below the Picture folder. Use the browse button to locate and select the XML file associated with the captions or subtitles. There should be one XML file per reel.

#### 3.3.4.1. Entry Offset

As with the sound file offset, this field can be used to correct any synchronization problems between picture and subtitles/captions. Positive values will cause the subtitles/captions to lead the picture. Negative values will cause the subtitles/captions to lag the picture.

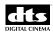

Once all appropriate fields have been populated in the New Reel dialog box (Figure 14 below), click **OK** to return to the main screen (Figure 4).

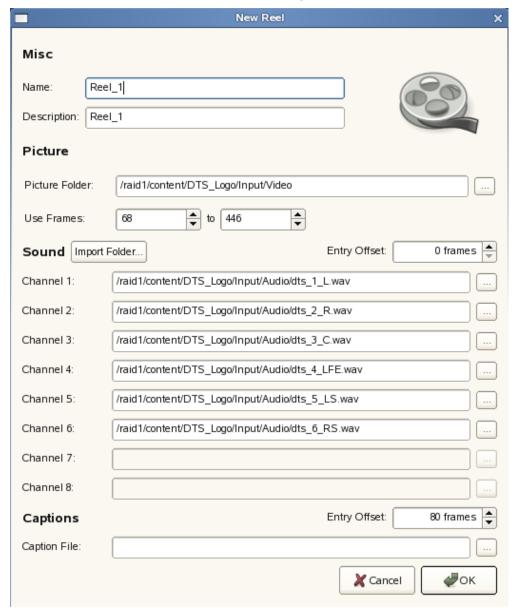

Figure 14

Continue the process above until all reels have been added to the main screen.

After one or more reels have been added to the "Reels" list in the main screen, the **Edit** button may be used to modify a reel's parameters.

Use the **Remove** button to remove a reel from the list.

(Refer to Figure 10 for Edit and Remove.)

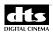

#### 3.4. Selecting the Output Folder

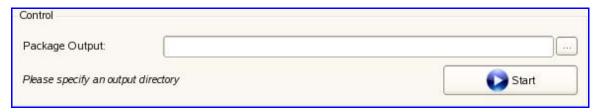

Figure 15

The bottom portion of the screen (shown in Figure 15) allows you to select a location to place the finished DCP.

- 1. Using the (...) button, browse to: /raid1(2)/work/
- 2. Create a new folder based on the film name, e.g. /film\_name, or /FilmName. Use this complete path as the Package Output folder.
- 3. Click **Start**. A console window will now open (see Figure 16).
- 4. Enter the DTS supplied identity passphrase when asked.
- 5. At the command prompt, enter "make" (without quotes), and press Enter.

The encoding process will now begin for each reel. Encoding/Packaging typically takes 4x longer than real-time, but this can vary depending upon options chosen.

The encode portion is processed in three Stages, followed by the packaging into a DCP.

#### Stages

Stage-1 produces high bit rate codestreams for all image frames.

Stage-2 selects a parsing parameter that maximizes image quality, while holding the average bit rate to a desired value.

Stage-3 uses the output from Phase 1 and the parsing parameter from Phase 2 to create the final VBR codestreams.

Final stage wraps the VBR code streams into and MXF wrapper. A Composition Playlist, Packing List and ASSETMAP are created, and a DCP is placed into a "DCP" folder in the selected output folder. The KDM will be placed into the "work" folder under the film name.

Table 1

Once all three stages have completed, a notification will appear in the command prompt window. The DCP file will have a .j2c extension.

The DCP and one master KDM are now complete and available for QC screening.

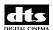

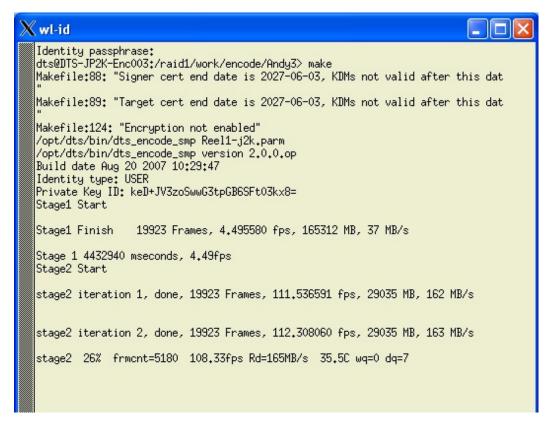

Figure 16

#### 3.5. Verify Playback

After completing the steps outlined in this guide, the files will be ready to be loaded and played on a DCI-compatible player. Load the DCI-JPEG2000 package and device KDM onto the player and verify playback.

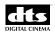

#### **Appendix A: Power Requirements**

<u>DTS does not guarantee proper operation of the Encoder system if the power supplied is not computer grade power.</u>

The Powerware 5125 UPS provided in the system protects against the following power problems.

- 1. Power failure
- 2. Power Sag
- 3. Power surge over 110% of normal line voltage
- 4. Undervoltage
- 5. Overvoltage

It does not protect against:

- 1. Electrical line noise
- 2. Frequency variation
- 3. Switching transients
- 4. Harmonic distortion

DTS requires that the installation use a power line conditioner / isolation transformer to filter out line noise, harmonics and switching transients. Isolation transformers with Faraday Shield offer 100% isolation from the input AC line

The conditioner is installed at the AC mains source of the installation site and prior to the AC mains of the encoder rack.

Standard star grounding technique should be used for any equipment that is connected to the system, as well as for the system itself.

This is part of the AC mains system using isolated grounds where all grounds go back to a central point instead of daisy chaining. This can help eliminate ground-induced noise and ground loops.

The above are generally referred to as "Technical or Computer Power".

The frequency variation should not be an issue, because the equipment in the rack can handle a standard 50-60 Hz.

#### Transformer Specification: (AC Power Isolation Transformer)

Working voltage 100 to 240 Vac

Minimum current capacity 6.5kVA (for supplied equipment only) does not account for additional ancillary equipment draw.

100% Faraday shield between primary and secondary windings required for full isolation of all transients, spikes and disturbances.

Receptacle grounding should incorporate standard computer isolated grounding to a central point at the installation power panel or ground rod.

The following link provides data to a recommended Power Conditioner: http://www.mgeups.com/products/pdt120/powerc/tpz100/t100.htm

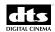

#### **Appendix B: Digital Cinema Naming Convention V0.99a**

(Special thanks to the Inter-Society Digital Cinema Forum, the Digital Cinema Trailer Committee, and Walt Disney Studios for making this, and the following appendices available.)

Some Digital Cinema servers can only show a limited number of characters on their display screens. If the file name of a Digital Cinema Package is lengthy, much of the information may be cut off entirely, or not visible unless you scroll to a second page or have a supplementary laptop to show the additional information. This makes finding a specific trailer or feature challenging if you have multiple titles with long names. It can be especially confusing when you have multiple trailers and rating tags along with the feature of the same name.

To help solve this problem, the Inter-Society Digital Cinema Forum and the Digital Cinema Trailer Committee created a Naming Convention as a temporary solution until future server designs address the issue.

You will start seeing trailer and feature Digital Cinema Packages with file names like:

```
RATATOUILLE_FTR_S_EN-XX_US-G_51_2K_DI_20060525_TDC or PIRATES-3_TLR-1_F_EN-XX_US-GB_51_2K_DI_20060415_TDC or PIRATES-3_RTG-T1_F_EN-XX_US-GB_51_2K_DI_20060415_TDC
```

At first glance, these names will probably be confusing, and depending on your server, may be cut off after a certain number of characters.

In order to make all the pertinent information for each Digital Cinema Package visible, the Naming Convention uses abbreviations for most of the information – including the title of the movie.

Enclosed are Easy Guide Charts to help you understand the Naming Convention. There is an **Abridged Easy Guide** for most applications - the first 40 characters - and an **Unabridged Easy Guide** that contains the complete Naming Convention String.

There are also several Easy Kit Appendices with recommendations for Language and Territory Codes. These appendices were updated on March 1st 2007 due to essential clarifications and conflicts with the newly released ISO 639-3.

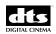

#### Digital Cinema Naming Convention V.99a Abridged Easy Guide for Studios.

-The First 40 Characters-

#### **Film Title:**

(14 Characters max. Often Abbreviated. If 3D, "3D" in title.)

# **Aspect Ratio:**

F = Flat(1998 x 1080) S = Scope(2048 x 858)

# Territory and Rating:

(See Appendices 2 and 2a.)

#### Feature:

G, PG, 13, R, NC

#### Trailer:

GB = Green Band

RB = Red Band

#### NAME-OF-MOVIE\_TLR-2\_F\_EN-XX\_US-GB\_51

#### **Content Type and Version:**

(6 characters max.)

FTR = Feature

TLR-1 = Trailer # 1

**RTG-F** = Rating Tag for Feature

**RTG-T1** = Rating Tag for Trailer # 1

TSR-1 = Teaser # 1

**POL** = Policy

**PSA** = Public Service Announcement

**ADV** = Advertisement

SHR = Short

**XSN** = Transitional

TST = Test

# Language: Audio & Subtitle

(See Appendices 1 and 1a.)

#### **Important Tip:**

The Content type and Version helps differentiate between the feature, its trailers, the trailer's rating tag, etc. Remember the "F" or the "T" after "RTG"!

# **Audio Type:**

Examples:

51 = 5.1

71 = 7.1

20 = LTRT

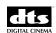

#### Digital Cinema Naming Convention V.99a Unabridged Easy Guide

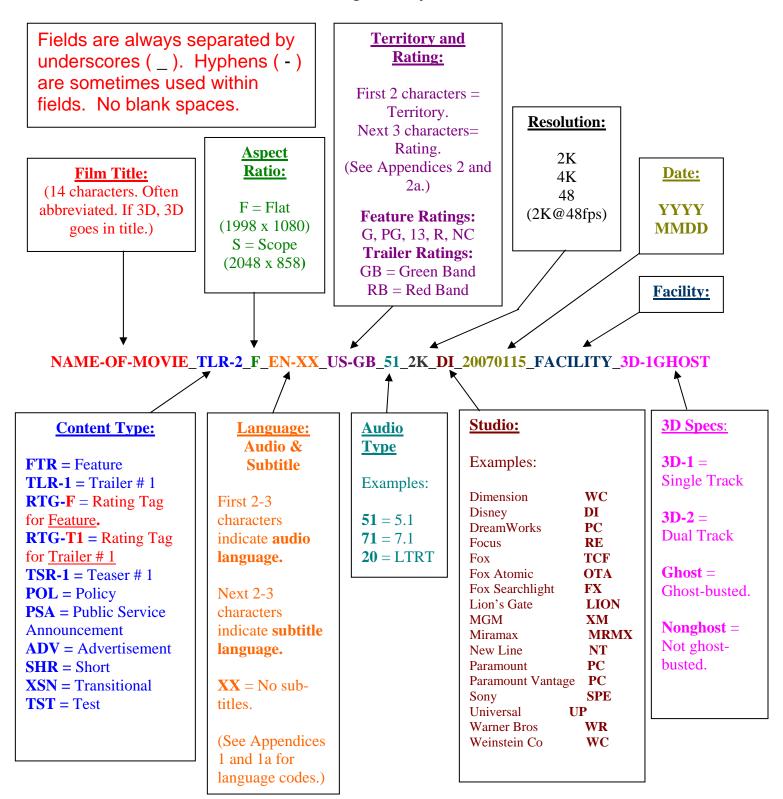

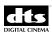

#### **Appendix 1: Language Codes by Code**

### Example: EN-FR (English Audio with French Subtitles)

The first language code ("EN" in our example) represents the audio language. The second language code (FR) represents the subtitle language.

Occasionally, Digital Cinema Packages will have two subtitle languages.

### Example: GSW-FR-IT (Swiss German audio with French and Italian subtitles.)

Subtitles are either generated in the theatre by the Digital Cinema projector, or are burned into the image by the studio. If the Language Code is UPPER CASE, the sub-titles are generated in real time by the projector. If the Language Code is lower case, the subtitles are burned into the image already.

(Most of the language codes used in the Naming Convention are taken from ISO 639-1, 639-2, and 639-3. If you are looking for a language that is not on the list in the following pages, refer to the ISO website: www.iso.org.)

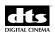

#### Frequently Used Language Codes Sorted by Code

March 1, 2007

(Based on ISO 639-1, 639-2, and 639-3 codes<sup>1</sup>)

| ABBREVIATION | LANGUAGE                            |
|--------------|-------------------------------------|
|              |                                     |
| ALB          | ALBANIAN                            |
| AR           | ARABIC                              |
| ARA          | ARABIC                              |
| BG           | BULGARIAN                           |
| BOS          | BOSNIAN                             |
| BS           | BOSNIAN                             |
| BUL          | BULGARIAN                           |
| CA           | CATALAN                             |
| CAT          | CATALAN                             |
| CES          | CZECH                               |
| CMN          | CHINESE – MANDARIN PRC (Audio only) |
| CS           | CZECH                               |
| CZE          | CZECH                               |
| DA           | DANISH                              |
| DAN          | DANISH                              |
| DE           | GERMAN                              |
| DEU          | GERMAN                              |
| DUT          | DUTCH                               |
| EL           | GREEK                               |
| ELL          | GREEK                               |
| EN           | ENGLISH                             |
| ENG          | ENGLISH                             |
| ES           | CASTILIAN                           |
| EST          | ESTONIAN                            |
| ET           | ESTONIAN                            |
| FI           | FINNISH                             |
| FIN          | FINNISH                             |
| FR           | FRENCH                              |
| FRA          | FRENCH                              |
| FRE          | FRENCH                              |
| GER          | GERMAN                              |
| GRE          | GREEK                               |
| GSW          | SWISS GERMAN                        |
| HE           | HEBREW                              |
| HEB          | HEBREW                              |

<sup>&</sup>lt;sup>1</sup> Language codes in Red are not currently represented in the ISO standard, but are suggested for this Naming Convention.

\_\_\_\_

CONFIDENTIAL. Not for disclosure. DO NOT COPY.

32

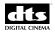

HI HINDI
HIN HINDI
HR CROATIAN
HRV CROATIAN
HU HUNGARIAN
HUN HUNGARIAN
ICE ICELANDIC

IND INDONESIAN BAHASA

IS **ICELANDIC** ISL **ICELANDIC** IT **ITALIAN** ITA **ITALIAN JAPANESE** JA JPN **JAPANESE** KO **KOREAN KOR KOREAN** 

LATIN AMERICAN SPANISH (This conflicts with the 639-3 code for Lama,

one of 39 languages spoken in Togo. We are keeping it in this naming convention

for Latin American Spanish, however, due to its widespread use in film

LAV LITHUANIAN
LT LITHUANIAN
LV LATVIAN

MSA MALAY BAHASA

NAN CHINESE - TAIWANESE (Audio only)

NL DUTCH
NLD DUTCH
NO NORWEGIAN
NOR NORWEGIAN
PL POLISH
POL POLISH

POR PORTUGUESE - EUROPEAN
PT PORTUGUESE - EUROPEAN
QBP PORTUGUESE - BRAZILIAN

OFC FRENCH CANADIAN

QMS

CHINESE - MANDARIN SIMPLIFIED (Subtitles only)

CHINESE - MANDARIN TRADITIONAL (Subtitles only)

QSA ARGENTINIAN SPANISH
QSM MEXICAN SPANISH

QTM CHINESE - TAIWANESE MANDARIN (Audio only)

RO **ROMANIAN** RON **ROMANIAN** RU **RUSSIAN RUM** ROMANIAN RUS **RUSSIAN SCC SERBIAN** SCR **CROATIAN** SK **SLOVAK** SL **SLOVENIAN** SLK **SLOVAK** 

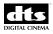

**SLO** SLOVAK SLV **SLOVENIAN** SPA **CASTILIAN** SQ **ALBANIAN** SQI **ALBANIAN** SR **SERBIAN** SRP **SERBIAN** SV**SWEDISH SWE SWEDISH** TA **TAMIL** TAM **TAMIL** TE **TELUGU TEL TELUGU** TH **THAI** THA **THAI** TR **TURKISH TUR TURKISH** UK UKRAINIAN UKR **UKRAINIAN** VI **VIETNAMESE VIE VIETNAMESE VLS FLEMISH** 

YUE CHINESE - CANTONESE

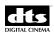

#### **Appendix 1a: Language Codes by Language**

#### Frequently Used Language Codes

#### Sorted by Language

March 1, 2007

The language codes are based on ISO 639-1, 639-2, or 639-3 codes. When a 2 character 639-1 code is available, this is the preferred code. Codes in blue represent a code change from earlier versions of the Naming Convention Easy Kit due to clarifications, or to conflicts discovered with the recently released 639-3 code. Codes beginning with "Q" are not represented in the ISO Standard, but are named using the 639-2 methodology for additional languages. "LAS", representing Latin American Spanish, is a special case in that LAS represents Lama (spoken in Togo) in the 639-3 codes. Due to the widespread use of "LAS" as Latin American Spanish in Film Distribution, however, we have chosen to keep it as Latin American Spanish for purposes of this convention.

#### **LANGUAGE**

| LANGUAGE                      |                                             |
|-------------------------------|---------------------------------------------|
| ALBANIAN                      | SQ                                          |
| ARABIC                        | AR                                          |
| BAHASA INDONESIAN             | IND                                         |
| BAHASA MALAY                  | MSA                                         |
| BOSNIAN                       | BS                                          |
| BULGARIAN                     | BG                                          |
| CATALAN                       | CA                                          |
| CHINESE - CANTONESE           | YUE                                         |
| CHINESE - MANDARIN PRC        | CMN (Use for <u>Audio</u> only)             |
| CHINESE - MANDARIN SIMPLIFIED | QMS (Use for <u>Subtitles</u> only!)        |
| CHINESE - MANDARIN TRAD.      | <b>QMT</b> (Use for <u>Subtitles</u> only!) |
| CHINESE - TAIWANESE           | NAN (Use for <u>Audio</u> only!)            |
| CHINESE - TAIWANESE MANDARIN  | <b>QTM</b> (Use for <u>Audio</u> only.)     |
| CROATIAN                      | HR                                          |
| CZECH                         | CS                                          |
| DANISH                        | DA                                          |
| DUTCH                         | NL                                          |
| ENGLISH                       | EN                                          |
| ESTONIAN                      | ET                                          |
| FINNISH                       | FI                                          |
| FLEMISH                       | VLS                                         |
| FRENCH                        | FR                                          |
| FRENCH CANADIAN               | QFC                                         |
| GERMAN                        | DE                                          |
| GREEK                         | EL                                          |
| HEBREW                        | HE                                          |
| HINDI                         | HI                                          |
| HUNGARIAN                     | HU                                          |
| ICELANDIC                     | IS                                          |
| INDONESIAN                    | IND                                         |
| ITALIAN                       | IT                                          |
|                               |                                             |

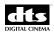

**JAPANESE** JA **KOREAN** KO LV LATVIAN LITHUANIAN LT **MALAY MSA NORWEGIAN** NO **POLISH** PLPORTUGUESE - BRAZILIAN **QBP** PT PORTUGUESE - EUROPEAN **ROMANIAN** RO **RUSSIAN** RU **SERBIAN** SR SK **SLOVAK SLOVENIAN** SL SPANISH - ARGENTINIAN **QSA** ES SPANISH - CASTILIAN

SPANISH - LATIN AMERICAN LAS (LAS conflicts with 639-3 code for LAMA, one of 39

languages spoken in Togo. We are keeping it in this Naming Convention for Latin American Spanish, however, due to its

widespread use in film distribution.)

SPANISH - MEXICAN **QSM** SV**SWEDISH SWISS GERMAN GSW TAMIL** TA **TELUGU** TE **THAI** TH **TURKISH** TR **UKRAINIAN** UK **VIETNAMESE** VI

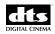

#### **Appendix 2: Territory Codes by Code**

The territory and rating field in the Naming Convention consists of two to five characters. The first two characters indicate the release territory. They are based on ISO 3166-1 country codes. The next 3 characters indicate the local rating, if one exists. For example, "US-13" would indicate: US territory with a feature rating of PG-13. For US trailers, "GB" indicates Green Band; "RB" indicates Red Band. "GB" indicates that the trailer has been approved for all audiences by the MPAA, but does not indicate the rating of the advertised feature.

#### **US** Ratings

G = G PG = PG 13 = PG-13 R = R NC = NC-17

Note: Although "XX" is often used in the Language field to indicate "No Subtitles", XX is not used in the Ratings field to indicate "No Rating", since this might be confused as an "X" rating.

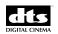

#### Frequently Used Territory Codes Sorted by Code

#### March 1, 2007

| AE  | U.A.E.         |
|-----|----------------|
| AL  | ALBANIA        |
| AR  | ARGENTINA      |
| AT  | AUSTRIA        |
| AU  | AUSTRALIA      |
| BA  | BOSNIA/HERZ    |
| BE  | BELGIUM        |
| BG  | BULGARIA       |
| BH  | BAHRAIN        |
| BO  | BOLIVIA        |
| BR  | BRAZIL         |
| BY  | BELARUS        |
| CA  | CANADA         |
| CH  | SWITZERLAND    |
| CL  | CHILE          |
| CN  | CHINA          |
| CO  | COLOMBIA       |
| CS  | SERBIA         |
| CZ  | CZECH REP      |
| DE  | <b>GERMANY</b> |
| DK  | DENMARK        |
| DU  | DUBAI          |
| EC  | ECUADOR        |
| EE  | ESTONIA        |
| EG  | EGYPT          |
| ES  | SPAIN          |
| FI  | FINLAND        |
| FR  | FRANCE         |
| GR  | GREECE         |
| GT  | GUATEMALA      |
| HK  | HONG KONG      |
| HR  | CROATIA        |
| HII | HUNGARY        |

**INDONESIA** 

**IRELAND** 

**ICELAND** 

**ISRAEL** 

**INDIA** 

ITALY JORDAN

**JAPAN** 

**KENYA** 

SOUTH KOREA

ID

ΙE

IL

IN

IS

IT

JO JP

KE

KR

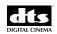

- KW KUWAIT
- KZ KAZAKHSTAN
- LB LEBANON
- LT LITHUANIA
- LU LUXEMBOURG
- LV LATVIA
- ME MONTENEGRO
- MX MEXICO
- MY MALAYSIA
- NL NETHERLANDS
- NO NORWAY
- NZ NEW ZEALAND
- OM OMAN
- PA PANAMA
- PE PERU
- PH PHILIPINES
- PK PAKISTAN
- PL POLAND
- PT PORTUGAL
- PY PARAGUAY
- QA QATAR
- RO ROMANIA
- RU RUSSIA
- SA SAUDI ARABIA
- SE SWEDEN
- SG SINGAPORE
- SI SLOVENIA
- SK SLOVAKIA
- TH THAILAND
- TR TURKEY
- TT TRINIDAD
- TW TAIWAN
- UA UKRAINE
- UK UNITED KINGDOM
- US USA
- UY URUGUAY
- VE VENEZUELA
- VN VIETNAM
- ZA SOUTH AFRICA

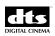

# Appendix 2a: Territory Codes by Country Frequently Used Territory Codes

#### Sorted by Country

March 1, 2007

| ALBANIA     | AL |
|-------------|----|
| ARGENTINA   | AR |
| AUSTRIA     | AT |
| AUSTRALIA   | ΑU |
| BAHRAIN     | BH |
| BELARUS     | BY |
| BELGIUM     | BE |
| BOLIVIA     | BO |
| BOSNIA/HERZ | BA |
| BRAZIL      | BR |
| BULGARIA    | BG |
| CANADA      | CA |
| CHILE       | CL |
| CHINA       | CN |
| COLOMBIA    | CO |
| CROATIA     | HR |
| CZECH REP   | CZ |
| DENMARK     | DK |
| DUBAI       | DU |
| ECUADOR     | EC |
| EGYPT       | EG |
| ESTONIA     | EE |
| FINLAND     | FI |
| FRANCE      | FR |
| GERMANY     | DE |
| GREECE      | GR |
| GUATAMALA   | GT |
| HONG KONG   | HK |
| HUNGARY     | HU |
| ICELAND     | IS |
| INDIA       | IN |
| INDONESIA   | ID |
| IRELAND     | ΙE |
| ISRAEL      | IL |
| ITALY       | IT |
| JAPAN       | JP |
| JORDAN      | JO |
| KAZAKHSTAN  | KZ |
| KENYA       | KE |
| KUWAIT      | KW |

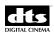

| LATVIA         | LV |
|----------------|----|
| LEBANON        | LB |
| LITHUANIA      | LT |
| LUXEMBOURG     | LU |
| MALAYSIA       | MY |
| MEXICO         | MX |
| MONTENEGRO     | ME |
| NETHERLANDS    | NL |
| NEW ZEALAND    | NZ |
| NORWAY         | NO |
| OMAN           | OM |
| PAKISTAN       | PK |
| PANAMA         | PA |
| PARAGUAY       | PY |
| PERU           | PE |
| PHILIPINES     | PH |
| POLAND         | PL |
| PORTUGAL       | PT |
| QATAR          | QA |
| ROMANIA        | RO |
| RUSSIA         | RU |
| SAUDI ARABIA   | SA |
| SERBIA         | CS |
| SINGAPORE      | SG |
| SLOVAKIA       | SK |
| SLOVENIA       | SI |
| SOUTH AFRICA   | ZA |
| SOUTH KOREA    | KR |
| SPAIN          | ES |
| SWEDEN         | SE |
| SWITZERLAND    | CH |
| TAIWAN         | TW |
| THAILAND       | TH |
| TRINIDAD       | TT |
| TURKEY         | TR |
| U.A.E.         | ΑE |
| UKRAINE        | UA |
| UNITED KINGDOM | UK |
| URUGUAY        | UY |
| USA            | US |
| VENEZUELA      | VE |
| VIETNAM        | VN |
|                |    |

#### **EXAMPLES:**

Note: ISO 639.2 does not currently have a code for Latin American Spanish. In this case, "LAS" is recommended.

#### PIRATES-2\_FTR\_S\_EN-LAS\_US-13\_51\_2K\_DI\_20060607\_TDC

| CONFIDENTIAL. Not for disclosure. DO NOT COPY. | 41 | Document #: 9301H22300V1.0 |
|------------------------------------------------|----|----------------------------|
|------------------------------------------------|----|----------------------------|

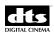

(Pirates 2 Feature. Scope. English Audio with Latin American Spanish Subtitles for US. Rated PG-13. 5.1 Audio. 2K Resolution. Disney. Packaged on June 7, 2006 at Technicolor Digital Cinema.)

#### PIRATES-2\_RTG-F\_S\_EN-LAS\_US-13\_51\_2K\_DI\_20060607\_TDC

(Pirates 2 Feature Rating Tag. Scope. English Audio with Latin American Spanish Subtitles for US. Rated PG-13. 5.1 Audio. 2K Resolution. Disney. Packaged on June 7, 2006 at Technicolor Digital Cinema.)

#### PIRATES-2\_TLR-2\_F\_EN-LAS\_US-GB\_51\_2K\_DI\_20060415\_TDC

(Pirates 2 Trailer 2. Flat. English Audio with Latin American Spanish Subtitles for US. Green Band trailer. 5.1 Audio. 2K Resolution. Disney. Packaged on April 15, 2006 at Technicolor Digital Cinema.)

#### PIRATES-2\_RTG-T2\_F\_EN-LAS\_US-GB\_51\_2K\_DI\_20060415\_TDC

(Pirates 2 Rating Tag for Trailer 2. Flat. English Audio with Latin American Spanish Subtitles for US. Green Band. 5.1 Audio. 2K Resolution. Disney. Packaged on April 15, 2006 at Technicolor Digital Cinema.)

#### MANOFTHEYEAR\_FTR-V2\_S\_EN-XX\_US-13\_51\_2K\_UP\_20061006\_TDC

(Man of the Year Feature, Version 2. Scope. English Audio with no subtitles for US. Rated PG-13. 5.1 Audio. 2K Resolution. Universal. Packaged on October 6, 2006 at Technicolor Digital Cinema.)

#### CHICKNLITTLE3D\_FTR\_F\_GSW-FRE-ITA\_CH\_51\_2K\_DI\_20060315\_TDC\_3D-1ghost

(Chicken Little 3D Feature. Flat. German Audio with French and Italian Subtitles for Switzerland. 5.1 Audio. 2K. Disney. Packaged on March 15, 2006 at Technicolor Digital Cinema. Single Track 3D. Ghost-busted.)

#### **REFERENCES:**

International Organization for Standardization (ISO) – see <a href="http://www.iso.org">http://www.iso.org</a>:

ISO 639-1:2002 Codes for the representation of names of languages -- Part 1: Alpha-2 code

ISO 639-2:1998 Codes for the representation of names of languages -- Part 2: Alpha-3 code

ISO 3166-1:2006 Codes for the representation of names of countries and their subdivisions -- Part 1: Country codes

ISCI (Industry Standard Commercial Identifier) codes are assigned and maintained by the American Association of Advertising Agencies – see <a href="http://www.aaaa.org">http://www.aaaa.org</a>